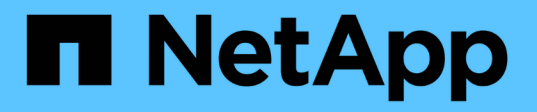

## **Configurare le condivisioni SMB abilitate per BranchCache**

ONTAP 9

NetApp April 24, 2024

This PDF was generated from https://docs.netapp.com/it-it/ontap/smb-admin/configure-branchcacheenabled-shares-concept.html on April 24, 2024. Always check docs.netapp.com for the latest.

# **Sommario**

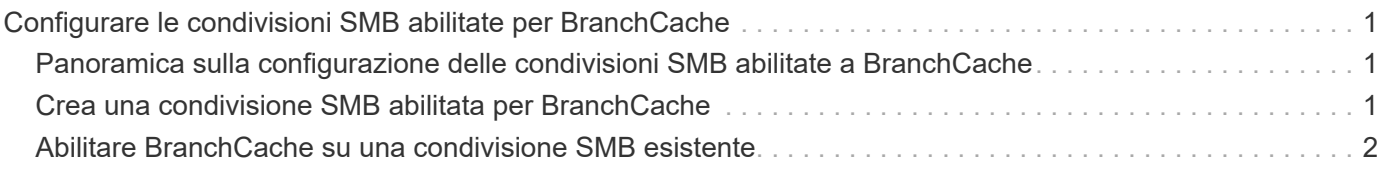

## <span id="page-2-0"></span>**Configurare le condivisioni SMB abilitate per BranchCache**

### <span id="page-2-1"></span>**Panoramica sulla configurazione delle condivisioni SMB abilitate a BranchCache**

Dopo aver configurato BranchCache sul server SMB e nella filiale, è possibile attivare BranchCache sulle condivisioni SMB che contengono contenuti che si desidera consentire ai client delle filiali di memorizzare nella cache.

Il caching BranchCache può essere attivato su tutte le condivisioni SMB sul server SMB o su base share-byshare.

• Se abiliti BranchCache su base share-by-share, puoi abilitare BranchCache durante la creazione della condivisione o modificando le condivisioni esistenti.

Se abiliti il caching su una condivisione SMB esistente, ONTAP inizia a calcolare gli hash e a inviare metadati ai client che richiedono contenuti non appena abiliti BranchCache su quella condivisione.

• Tutti i client che dispongono di una connessione SMB esistente a una condivisione non ricevono il supporto BranchCache se BranchCache viene successivamente abilitato su tale condivisione.

ONTAP annuncia il supporto di BranchCache per una condivisione al momento della configurazione della sessione SMB. I client che hanno già stabilito sessioni quando BranchCache è abilitato devono disconnettersi e riconnettersi per utilizzare il contenuto memorizzato nella cache per questa condivisione.

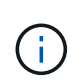

Se BranchCache su una condivisione SMB viene successivamente disattivato, ONTAP interrompe l'invio dei metadati al client richiedente. Un client che necessita di dati lo recupera direttamente dal server di contenuti (server SMB).

## <span id="page-2-2"></span>**Crea una condivisione SMB abilitata per BranchCache**

È possibile attivare BranchCache su una condivisione SMB quando si crea la condivisione impostando branchcache condividere la proprietà.

#### **A proposito di questa attività**

• Se BranchCache è attivato nella condivisione SMB, la condivisione deve avere la configurazione dei file offline impostata sul caching manuale.

Questa è l'impostazione predefinita quando si crea una condivisione.

- È inoltre possibile specificare ulteriori parametri di condivisione opzionali quando si crea la condivisione abilitata per BranchCache.
- È possibile impostare branchcache Proprietà su una condivisione anche se BranchCache non è configurato e abilitato sulla macchina virtuale di storage (SVM).

Tuttavia, se si desidera che la condivisione offra contenuti memorizzati nella cache, è necessario configurare e attivare BranchCache sulla SVM.

- Poiché non esistono proprietà di condivisione predefinite applicate alla condivisione quando si utilizza -share-properties è necessario specificare tutte le altre proprietà di condivisione che si desidera applicare alla condivisione oltre a branchcache condividere la proprietà utilizzando un elenco delimitato da virgole.
- Per ulteriori informazioni, vedere la pagina man di vserver cifs share create comando.

#### **Fase**

- 1. Creare una condivisione SMB abilitata per BranchCache: vserver cifs share create -vserver *vserver\_name* -share-name *share\_name* -path *path* -share-properties branchcache[,…]
- 2. Verificare che la proprietà di condivisione BranchCache sia impostata sulla condivisione SMB utilizzando vserver cifs share show comando.

#### **Esempio**

Il seguente comando crea una condivisione SMB abilitata a BranchCache denominata "data" con un percorso di /data Su SVM vs1. Per impostazione predefinita, l'impostazione file offline è impostata su manual:

```
cluster1::> vserver cifs share create -vserver vs1 -share-name data -path
/data -share-properties branchcache,oplocks,browsable,changenotify
cluster1::> vserver cifs share show -vserver vs1 -share-name data
                         Vserver: vs1
                           Share: data
       CIFS Server NetBIOS Name: VS1
                            Path: /data
               Share Properties: branchcache
                                   oplocks
                                   browsable
                                   changenotify
             Symlink Properties: enable
        File Mode Creation Mask: -
  Directory Mode Creation Mask: -
                   Share Comment: -
                       Share ACL: Everyone / Full Control
File Attribute Cache Lifetime: -
                     Volume Name: data
                   Offline Files: manual
Vscan File-Operations Profile: standard
```
#### **Informazioni correlate**

[Disattivazione di BranchCache in una singola condivisione SMB](https://docs.netapp.com/it-it/ontap/smb-admin/disable-branchcache-single-share-task.html)

## <span id="page-3-0"></span>**Abilitare BranchCache su una condivisione SMB esistente**

È possibile attivare BranchCache su una condivisione SMB esistente aggiungendo branchcache condividere la proprietà con l'elenco esistente di proprietà di condivisione.

#### **A proposito di questa attività**

• Se BranchCache è attivato nella condivisione SMB, la condivisione deve avere la configurazione dei file offline impostata sul caching manuale.

Se l'impostazione dei file offline della condivisione esistente non è impostata sul caching manuale, è necessario configurarla modificando la condivisione.

• È possibile impostare branchcache Proprietà su una condivisione anche se BranchCache non è configurato e abilitato sulla macchina virtuale di storage (SVM).

Tuttavia, se si desidera che la condivisione offra contenuti memorizzati nella cache, è necessario configurare e attivare BranchCache sulla SVM.

• Quando si aggiunge branchcache la proprietà di condivisione nella condivisione, le impostazioni di condivisione esistenti e le proprietà di condivisione vengono conservate.

La proprietà di condivisione BranchCache viene aggiunta all'elenco esistente di proprietà di condivisione. Per ulteriori informazioni sull'utilizzo di vserver cifs share properties add vedere le pagine man.

#### **Fasi**

- 1. Se necessario, configurare l'impostazione di condivisione file offline per il caching manuale:
	- a. Determinare l'impostazione di condivisione dei file offline utilizzando vserver cifs share show comando.
	- b. Se l'impostazione di condivisione file offline non è impostata su manuale, modificarla nel valore richiesto: vserver cifs share modify -vserver vserver name -share-name share name -offline-files manual
- 2. Abilitare BranchCache su una condivisione SMB esistente: vserver cifs share properties add -vserver vserver name -share-name share name -share-properties branchcache
- 3. Verificare che la proprietà di condivisione BranchCache sia impostata sulla condivisione SMB: vserver cifs share show -vserver vserver name -share-name share name

#### **Esempio**

Il seguente comando abilita BranchCache su una condivisione SMB esistente denominata "data2" con un percorso di /data2 Su SVM vs1:

cluster1::> vserver cifs share show -vserver vs1 -share-name data2 Vserver: vs1 Share: data2 CIFS Server NetBIOS Name: VS1 Path: /data2 Share Properties: oplocks browsable changenotify showsnapshot Symlink Properties: - File Mode Creation Mask: - Directory Mode Creation Mask: - Share Comment: - Share ACL: Everyone / Full Control File Attribute Cache Lifetime: 10s Volume Name: - Offline Files: manual Vscan File-Operations Profile: standard cluster1::> vserver cifs share properties add -vserver vs1 -share-name data2 -share-properties branchcache cluster1::> vserver cifs share show -vserver vs1 -share-name data2 Vserver: vs1 Share: data2 CIFS Server NetBIOS Name: VS1 Path: /data2 Share Properties: oplocks browsable showsnapshot changenotify branchcache Symlink Properties: - File Mode Creation Mask: - Directory Mode Creation Mask: - Share Comment: - Share ACL: Everyone / Full Control File Attribute Cache Lifetime: 10s Volume Name: - Offline Files: manual Vscan File-Operations Profile: standard

#### **Informazioni correlate**

[Aggiunta o rimozione delle proprietà di condivisione su una condivisione SMB esistente](https://docs.netapp.com/it-it/ontap/smb-admin/add-remove-share-properties-existing-share-task.html)

[Disattivazione di BranchCache in una singola condivisione SMB](https://docs.netapp.com/it-it/ontap/smb-admin/disable-branchcache-single-share-task.html)

#### **Informazioni sul copyright**

Copyright © 2024 NetApp, Inc. Tutti i diritti riservati. Stampato negli Stati Uniti d'America. Nessuna porzione di questo documento soggetta a copyright può essere riprodotta in qualsiasi formato o mezzo (grafico, elettronico o meccanico, inclusi fotocopie, registrazione, nastri o storage in un sistema elettronico) senza previo consenso scritto da parte del detentore del copyright.

Il software derivato dal materiale sottoposto a copyright di NetApp è soggetto alla seguente licenza e dichiarazione di non responsabilità:

IL PRESENTE SOFTWARE VIENE FORNITO DA NETAPP "COSÌ COM'È" E SENZA QUALSIVOGLIA TIPO DI GARANZIA IMPLICITA O ESPRESSA FRA CUI, A TITOLO ESEMPLIFICATIVO E NON ESAUSTIVO, GARANZIE IMPLICITE DI COMMERCIABILITÀ E IDONEITÀ PER UNO SCOPO SPECIFICO, CHE VENGONO DECLINATE DAL PRESENTE DOCUMENTO. NETAPP NON VERRÀ CONSIDERATA RESPONSABILE IN ALCUN CASO PER QUALSIVOGLIA DANNO DIRETTO, INDIRETTO, ACCIDENTALE, SPECIALE, ESEMPLARE E CONSEQUENZIALE (COMPRESI, A TITOLO ESEMPLIFICATIVO E NON ESAUSTIVO, PROCUREMENT O SOSTITUZIONE DI MERCI O SERVIZI, IMPOSSIBILITÀ DI UTILIZZO O PERDITA DI DATI O PROFITTI OPPURE INTERRUZIONE DELL'ATTIVITÀ AZIENDALE) CAUSATO IN QUALSIVOGLIA MODO O IN RELAZIONE A QUALUNQUE TEORIA DI RESPONSABILITÀ, SIA ESSA CONTRATTUALE, RIGOROSA O DOVUTA A INSOLVENZA (COMPRESA LA NEGLIGENZA O ALTRO) INSORTA IN QUALSIASI MODO ATTRAVERSO L'UTILIZZO DEL PRESENTE SOFTWARE ANCHE IN PRESENZA DI UN PREAVVISO CIRCA L'EVENTUALITÀ DI QUESTO TIPO DI DANNI.

NetApp si riserva il diritto di modificare in qualsiasi momento qualunque prodotto descritto nel presente documento senza fornire alcun preavviso. NetApp non si assume alcuna responsabilità circa l'utilizzo dei prodotti o materiali descritti nel presente documento, con l'eccezione di quanto concordato espressamente e per iscritto da NetApp. L'utilizzo o l'acquisto del presente prodotto non comporta il rilascio di una licenza nell'ambito di un qualche diritto di brevetto, marchio commerciale o altro diritto di proprietà intellettuale di NetApp.

Il prodotto descritto in questa guida può essere protetto da uno o più brevetti degli Stati Uniti, esteri o in attesa di approvazione.

LEGENDA PER I DIRITTI SOTTOPOSTI A LIMITAZIONE: l'utilizzo, la duplicazione o la divulgazione da parte degli enti governativi sono soggetti alle limitazioni indicate nel sottoparagrafo (b)(3) della clausola Rights in Technical Data and Computer Software del DFARS 252.227-7013 (FEB 2014) e FAR 52.227-19 (DIC 2007).

I dati contenuti nel presente documento riguardano un articolo commerciale (secondo la definizione data in FAR 2.101) e sono di proprietà di NetApp, Inc. Tutti i dati tecnici e il software NetApp forniti secondo i termini del presente Contratto sono articoli aventi natura commerciale, sviluppati con finanziamenti esclusivamente privati. Il governo statunitense ha una licenza irrevocabile limitata, non esclusiva, non trasferibile, non cedibile, mondiale, per l'utilizzo dei Dati esclusivamente in connessione con e a supporto di un contratto governativo statunitense in base al quale i Dati sono distribuiti. Con la sola esclusione di quanto indicato nel presente documento, i Dati non possono essere utilizzati, divulgati, riprodotti, modificati, visualizzati o mostrati senza la previa approvazione scritta di NetApp, Inc. I diritti di licenza del governo degli Stati Uniti per il Dipartimento della Difesa sono limitati ai diritti identificati nella clausola DFARS 252.227-7015(b) (FEB 2014).

#### **Informazioni sul marchio commerciale**

NETAPP, il logo NETAPP e i marchi elencati alla pagina<http://www.netapp.com/TM> sono marchi di NetApp, Inc. Gli altri nomi di aziende e prodotti potrebbero essere marchi dei rispettivi proprietari.